## GroupWise Mac 用户快速入门 2015 年 10 月

# **Novell**

## 入门

GroupWise 2014 R2 中包含了一个 GroupWise 日历服务器, 可让 Mac 用户使用 CalDAV 和 CardDAV 连接 GroupWise 以访 问日历和联系人。此功能与 IMAP 和 SMTP 结合使用可为 Mac 用户提供全面的解决方案。下面的内容将介绍如何配置 Mac 来 使用 GroupWise。

## 配置 **Mac** 邮件应用

在配置 Mac 邮件应用前,请确保从 GroupWise 管理员那里 获取 IMAP 和 SMTP 的相关信息。这些信息为 Mac 邮件应 用提供传入和传出的邮件连接。

1 在 Mac 邮件应用中,选择*邮件 > 添加帐户*。

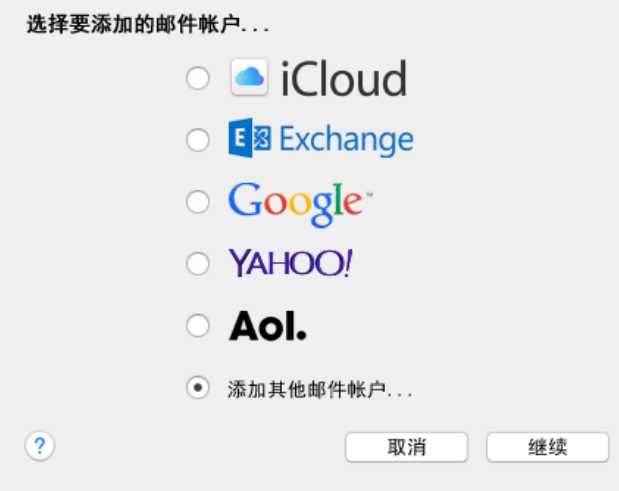

**2** 选择添加其他邮件帐户。

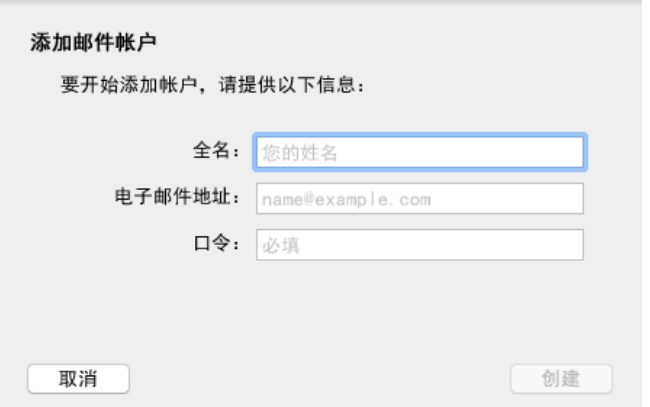

**3** 输入您的全名、 GroupWise 电子邮件地址和 GroupWise 口令。

当您单击创建时,一个对话框将会显示,指出必须手动 配置该帐户。单击下一步。

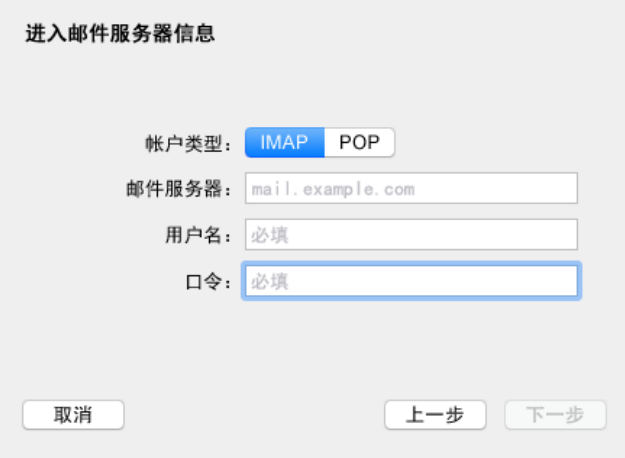

**4** 指定 IMAP 服务器。此时您的用户名和口令应该已经填 好。

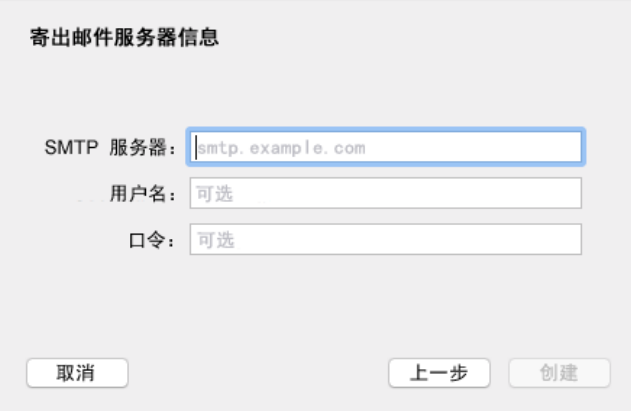

**5** 指定 SMTP 服务器、您的用户名和口令。

## 配置 **Mac** 日历应用

在配置 Mac 日历应用之前,请确保您知道 GroupWise 日历 服务器 IP 地址或 DNS 名称。如果您的管理员配置了 GroupWise 日历服务器的自动发现功能,可能就不需要提 供该信息。

**1** 在 Mac 日历应用中,选择日历 *>* 添加帐户。

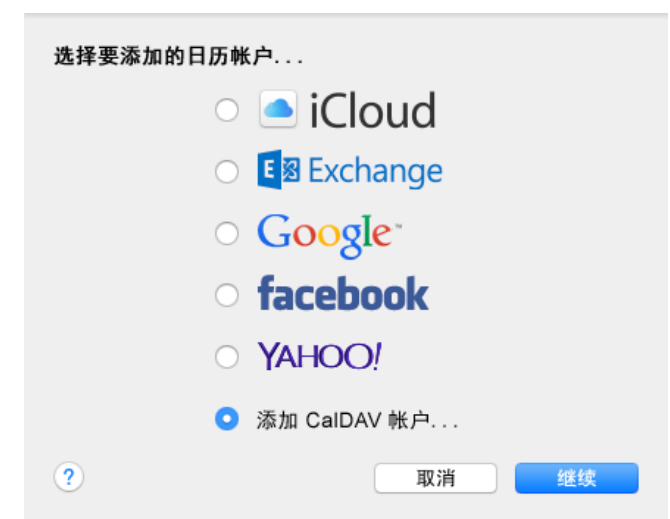

## 配置 **Mac** 联系人应用

在配置 Mac 联系人应用之前,请确保您知道 GroupWise 日 历服务器 IP 地址或 DNS 名称。

**1** 在 Mac 联系人应用中,选择联系人 *>* 添加帐户。

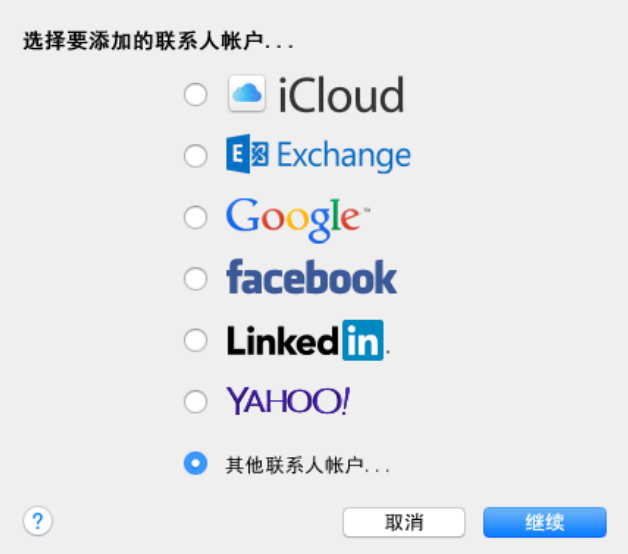

#### **2** 选择其他联系人帐户。

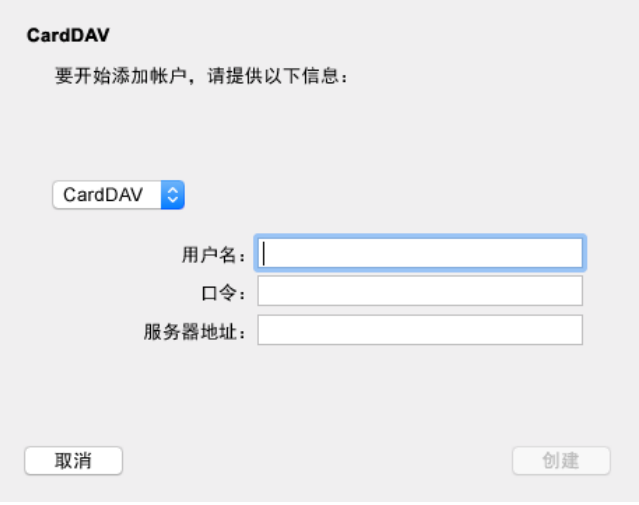

**3** 指定您的 GroupWise 用户名、口令,以及 GroupWise 日历服务器 IP 地址或 DNS 名称。

法律声明 **Copyright © 2015 Novell, Inc.** 版权所有。未经出版商的明确书面许可,不得复制、影 印、传送此出版物的任何部分或将其储存在检索系统上。有关 **Novell** 商标,请参见 **[Novell](http://www.novell.com/company/legal/trademarks/tmlist.html)** 商标和 [服务标记列表](http://www.novell.com/company/legal/trademarks/tmlist.html) **(http://www.novell.com/company/legal/trademarks/tmlist.html)**。所有第三方商 标均是其各自所有者的财产。

**2** 选择添加 *CalDAV* 帐户。

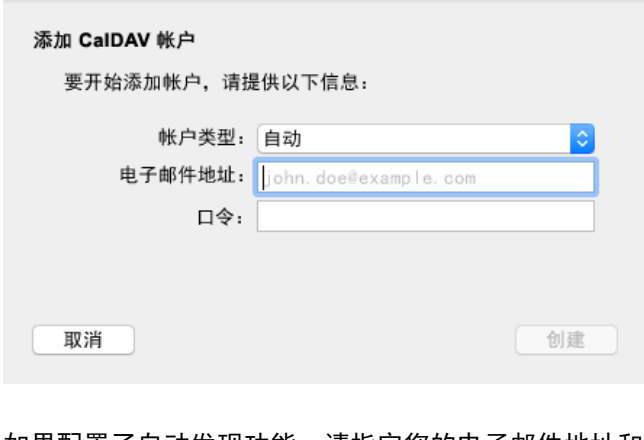

**3** 如果配置了自动发现功能,请指定您的电子邮件地址和 口令。

#### 或者

将"帐户类型"更改为"手动",并指定您的 GroupWise 用户名、口令,以及 GroupWise 日历服务 器 IP 地址或 DNS 名称。